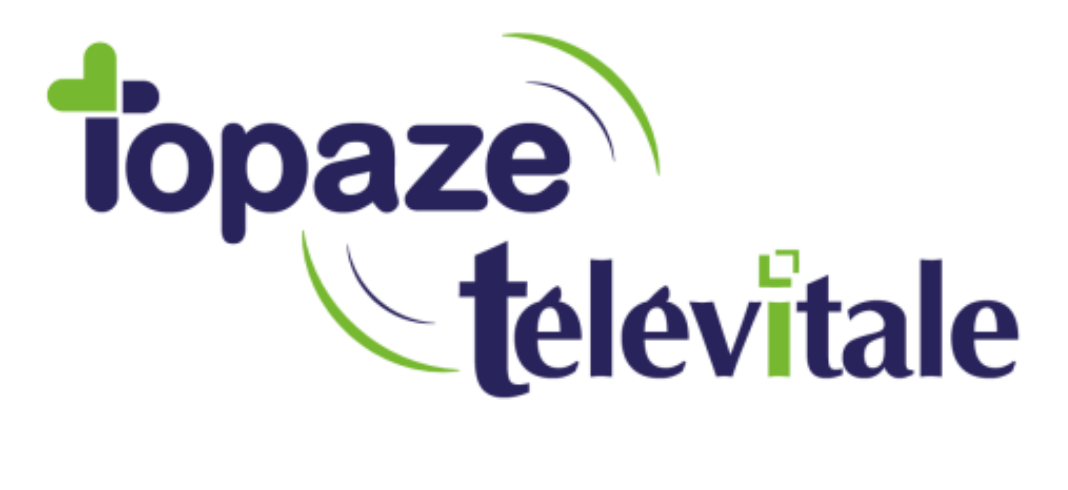

Spécialités : Infirmier(e)s

## Mettre à jour le nouveau tarif de la majoration « Dimanche et jour férié » dans votre Vital'act 3S.

Rédigé le ??/ ??/2019

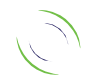

Ible Le Gamma – 92 avenue des Logissons 13770 VENELLES 04 42 54 91 91 - Fax : 04 42 54 91 84 - www.televitale.fr

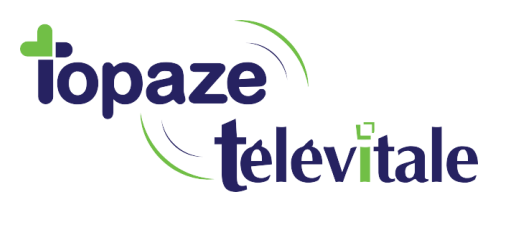

2

A partir du 1er août 2018, la majoration « Dimanche et jour férié » évolue et passe de 8€ à 8€50. Nous allons dans cette notice, vous guider pour paramétrer ce nouveau tarif dans votre lecteur. Peu importe que votre lecteur soit branché ou non. Il faut juste que votre CPS soit bien insérée dans le lecteur. Suivez les étapes ci-dessous et tout ira bien. Allons-y !

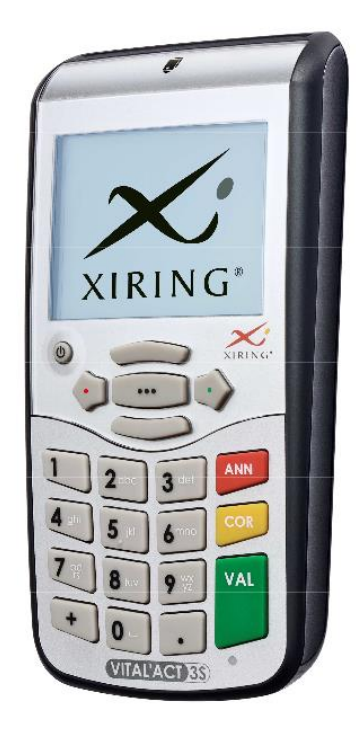

- 1. Tapez sur la touche avec les « … » sur le clavier du lecteur
- 2. A l'aide des flèches haut et bas, allez sur le menu « Gestion actes » et validez
- 3. Toujours à l'aide des flèches haut et bas, allez sur « Modifier une majoration » et tapez sur la touche avec les « … »
- 4. Allez sur « Férié » puis tapez sur la touche « … »
- 5. Descendez sur « Date pivot » et saisissez « 01/08/2018 »
- 6. Puis descendez sur « Nouveau tarif » et saisissez « 8.50 » puis validez plusieurs fois pour revenir à l'accueil du lecteur.

La majoration « Dimanche et jour férié » est désormais à jour !

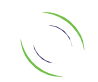